## CPEN 230L: Introduction to Digital Logic Laboratory

Lab #11: Finite State Machines

## Pre-Lab

- Background: Read the following textbook sections.
	- o "Synchronous Sequential Circuits" and "Basic Design Steps", pages 331-333.
	- o "State Diagram" and "State Table", pages 333-336, enough to understand Figures 6.3 and 6.4.
	- o "Design of FSMs Using CAD Tools" and "Verilog Code for Moore-Type FSMs", pages 354-356. Understand in detail the Verilog code in Figure 6.29 (page 356) and the state machine it is implementing in Figure 6.3 (page 335).
- You will implement a finite state machine (FSM) that recognizes two specific sequences of applied input symbols, namely four consecutive 1s or four consecutive 0s. There is an input w and an output z. When  $w = 1$  or  $w = 0$  for four consecutive positive clock edges the value of z is 1, otherwise z is 0. Overlapping sequences are allowed, so that if  $w = 1$  for five consecutive positive clock edges the output z will be equal to 1 after both the fourth and fifth positive clock edges.

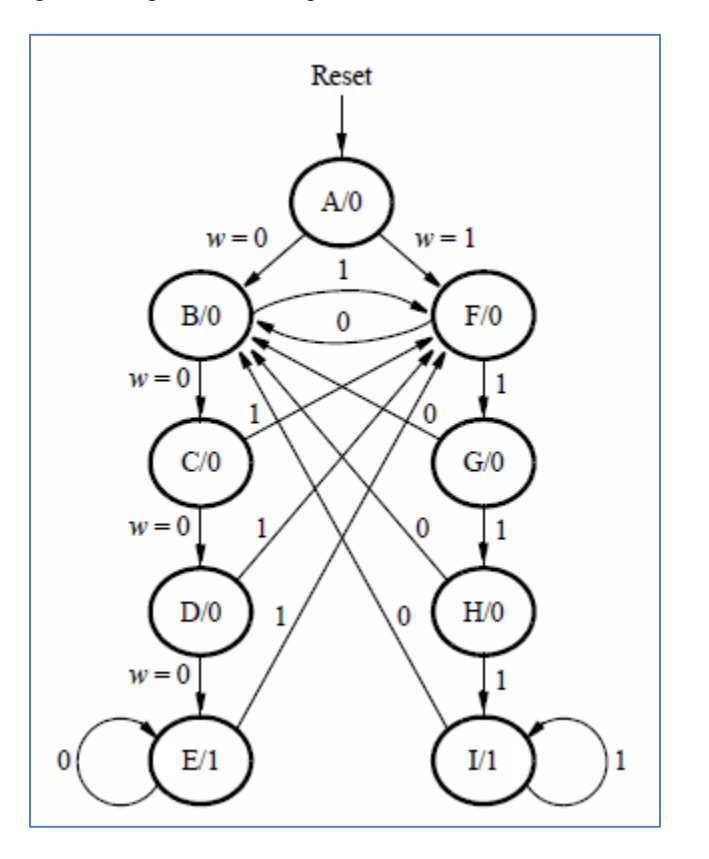

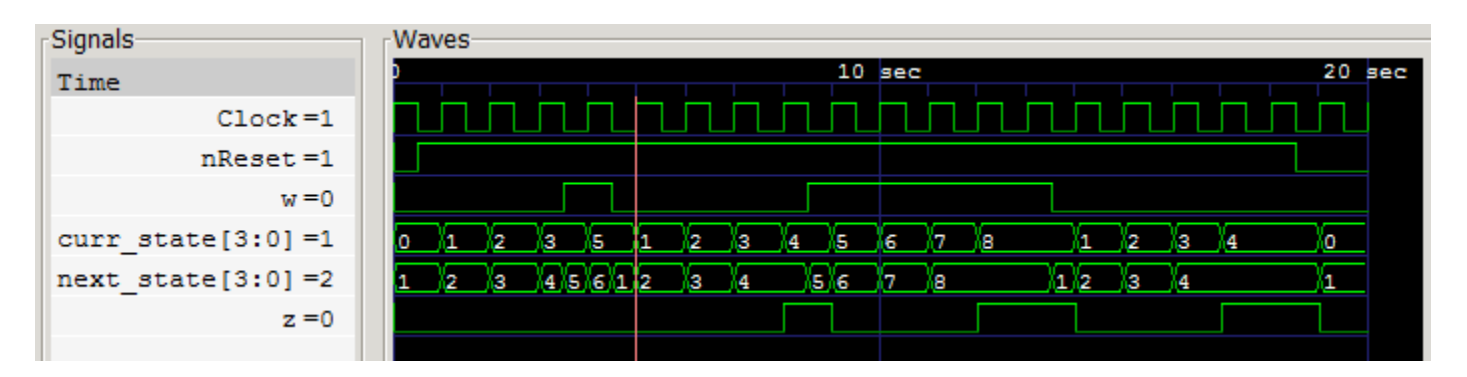

• The previous two images show the state diagram of the FSM and some test bench results. In the test bench, states A, B, C, D, E, F, G, H, I, are represented by 0, 1, 2, 3, 4, 5, 6, 7, 8 respectively. Positive clock edges occur at  $t = 0, 1, 2, 3, 4...$  seconds. The marker is at  $t = 5$ .

- $\circ$  At t = 4 what state transition occurs and why?
- $\circ$  At t = 8 what state transition occurs and why?
- $\circ$  At t = 12 what state transition occurs and why?
- o How can you tell from the waveforms that nReset is active-low and synchronous?
- Implement the FSM by completing provided file FSM.v.
- Simulate the FSM by demonstrating that it behaves as shown in the waveform diagram above. Your ModelSim or GTKWave waveforms must be just as shown above -- 0 to 20 seconds, 1 clock per second, signals in the order shown, all signal transitions at the times shown, marker at 5 seconds.

## During Lab

- **Synthesize** the FSM on the DE2-115 board using  $KEY[0]$  as the Clock input, SW[1] as the w input, SW[0] as the active-low synchronous nReset input, LEDG[0] as the z output, HEX1 to display current state (as A b C d E F 6 H I, not 0 through 8), and HEX0 to display next state. Debounce KEY[0] with about 21 ms of debounce settling time before using it to clock the FSM.
- When your FSM is working on the DE2-115 board, demonstrate it to your instructor.

## Pre-lab Deliverables

The penalty for not handing in the prelab deliverables is 50% of the lab.'s final grade Part 1

- FSM.v, FSM tb.v
- Black & white snapshot of the simulation waveforms
- Snapshot of the table generated by the simulation